**تمرین** 

- -1 گزارشات موجود در نرم افزار MSP را نام ببرید؟
	- -۲ گزارش Tasks Slipping را تعریف کنید؟
- -٣ در گزارشات مربوط به Value Earned گزینه VAC به مفهوم چیست؟

-۴ کاربرد گزارش Tasks Slipping را بیان کنید؟

استفاده از گزارشات Progres in Tasks و Tasks Slipping را به طور عملی انجام دهید.

اصول کار با پنجره Setup Page را انجام دهید .

# **خودآزمایی**

**تمرین عملی**

-1 Usage Resource چه نوع گزارش ی تهیه میکند؟

الف) این گزارش بر کار انجام شده بوسیله هر منبع تأکید دارد بنابراین اطلاعات برحسب منابع مرتب شدهاند .

> ب( اطالعاتی درباره فعالیتهایی که بیشترین تأثیر را بر تاریخ پایان پروژه میگذارند .  $\Box$  بر فعالیتهایی که شروع شدهاند ولی پایان خط مینا میباشد.  $\Box$

 $\Box$  هزینههای زمانبندی و واقعی را برای هر فعالیت بصورت هفتگی نشان میدهد.  $\Box$ 

-۲ گزارش Days Working در کدام دسته گزارش گیری وجود دارد؟

Current Activity )الف

Overview )ب

 $\Box$  Assignation ( $\approx$ 

Workload )د

-٣ گزارش Overview چه نوع گزارشی تهیه میکند؟ الف) مفاهیم بین هزینههای برنامه ریزی شده و هزینههای واقعی میباشد. □ ب) وضعیت وظایفی را که در مسیر بحرانی قرار دارند را نمایش میدهد.  $\Box$ ج) گزارشات فعالیتهایی را که هم اکنون در حال انجام میباشد را نمایش میدهد. □  $\boxtimes$  مجموعه گزارش اطلاعات خلاصهای از پروژه را فراهم میآورند.  $\boxtimes$ 

-۴ کدامیک از تعاریف زیر برای Variance صحیح است؟ الف) اختلاف بین اطلاعات خط مبنا و اطلاعات واقعی انحراف نامیده میشود. □ ب( اختالف بین اطالعات بودجه و اطالعات هزینه ها انحراف نامیده میشود. ج) اختلاف بین اطلاعات خط مبنا و اطلاعات زمانبندی شده انحراف نامیده میشود. ⊠  $\Box$  هیچکدام

-5 برای محاسبه Variance از کدام روش استفاده میشود؟ الف) برای بدست آوردن انحراف، مقدار خط مبنا را از مقدار زمانبندی شده، کسر کنید. ⊠ ب) برای بدست آوردن انحراف، مقدار خط مبنا را از مقدار کار واقعی کسر کنید. □  $\square$  برای بدست آوردن انحراف، مقدار بودجه را از مقدار هزینه کسر کنید.  $\square$  $\Box$  د) برای بدست آوردن انحراف، مقدار خط مبنا را از مقدار کار باقیمانده کسر کنید.  $\Box$ 

-6 اگر Variance، منفی شود کدامیک صحیح است؟  $\square$  الف) پروژه دیرتر به اتمام می $_{\rm g}$ سد و بیشتر از حد مجاز بودجه، مصرف خواهید نمود. ب( پروژه زودتر به اتمام میرسد و کمتر از حد مجاز بودجه، مصرف خواهید نمود.  $\square$  یروژه دیرتر به اتمام می $_{\rm c}$ سد و کمتر از حد مجاز بودجه، مصرف خواهید نمود.  $\square$ د( پروژه زودتر به اتمام میرسد و بیشتر از حد مجاز بودجه، مصرف خواهید نمود.

> -7 اگر Variance، مثبت شود کدامیک صحیح است؟ الف) از زمانبندی جلو بوده و بیشتر از حد مجاز بودجه مصرف کردهاید.  $\square$ ب) از زمانبندی عقب بوده و کمتر از حد مجاز بودجه مصرف کردهاید.  $\square$  $\square$  از زمانبندی جلو بوده و کمتر از حد مجاز بودجه مصرف کردهاید.  $\boxtimes$  د) از زمانبندی عقب بوده و بالاتر از حد مجاز بودجه مصرف کردهاید.  $\boxtimes$

-8 کدامیک از تعاریف زیر برای گزینه Scheduled As Update صحیح است؟ الف) به روزآوری برنامه زمانبندی شده لا ب) اضافه کردن خط پیشرفت □ ج) به روز در آوردن وظایف  $\square$  $\Box$  زمانبندی مجدد  $\Box$ 

-9 کدامیک از تعاریف زیر برای وارد کردن زمان واقعی یک یا چند قوانین صحیح است؟  $\Box$  الف) از منوی Tools گزینه Tracking و Update Tasks را انتخاب نمایید.  $\Box$  $\Box$  Tracking ب) با استفاده از نوار ابزار

 $\square$  Task Information از پنجره  $\square$ 

د( الف و ب

-10 کدامیک از تعاریف زیر برای دوباره زمانبند ی نمودن پروژه صحیح است؟ الف( از منوی Tools گزینه Tracking و سپس Tasks Update را انتخاب کنید . ب( از منوی Tools گزینه Tracking و سپس Project Updateرا انتخاب کنید . ج( از منوی Tools گزینه Tracking و سپس Scheduled As Update را انتخاب کنید.  $\Box$  د) از منوی Tools گزینه Tracking و سپس Reschedule Work را انتخاب کنید.  $\Box$ 

-11 کدامیک از تعاریف زیر برای جلوگیری از تقسیم فعالیت ها صحیح است؟

الف) در پنجره Options از بخش Schedule، گزينه Split In – progress Tasks را غيرفعال كنيد.  $\boxtimes$ ب) در پنجره Options از بخش Calendar ، گزينه Split In - progress Tasks - را غير فعال كنيد.  $\Box$ ج) در پنجره Options از بخش General، گزینه Split In - progress Tasks را غیر فعال کنید. □  $\square$  د) در پنجره Options از بخش Calculation ،گزینه Split In - progress Tasks را غیر فعال کنید.  $\square$ 

-1۲ کدامیک از گزینههای زیر در اطالعات پیشرفت واقعی تأثیر گذار است؟

Percent Complete و Variance )الف

Percent Complete و Actual Start / Finish )ب

Percent Complete و Actual Estimated )ج

Percent Complete و Baseline )د

-1٣ کدامیک از تعاریف زیر برای پنجره Statistics Project صحیح است؟  $\square$  الف) این پنجره شامل فیلدهای Start , Finish, Work, Cost , Summary میباشد.

ب( این پنجره شامل فیلدهای Entry , Cost ,Work , Finish , Start میباشد.  $\Sigma$  این پنجره شامل فیلدهای Start , Finish , work , Cost, Usage میباشد.  $\nabla$  $\square$  این پنجره شامل فیلدهای Start , Finish, Work , Cost , Duration می

-1۴ گزارش Tasks Level - Top از چه نوع اطالعاتی گزارش تهیه میکند ؟ الف) گزارشی که فعالیتهای تکمیل شده را نشان میدهد.  $\Box$ ب) اطلاعاتی درباره فعالیتهای خلاصه پروژه (Project Summary Tasks) فراهم می نماید.  $\boxtimes$ ج) اینار گزارشات فعالیتهایی را که هم اکنون در حال انجام میباشد را نمایش میدهد.  $\Box$  $\square$  د) مقایسه بین هزینههای برنامه ریزی شده و هزینههای واقعی میباشد.

-15 گزارش Progress In Tasks از چه نوع اطالعاتی گزارش تهیه میکند ؟  $\Box$  الف) مقایسه بین هزینههای برنامه ریزی شده و هزینههای واقعی میباشد. ب( این گزارش برای پروژه هایی که دارای خط مبنای ذخیره شده هستند، استفاده میشود. ج) این گزارش فعالیتهایی را که هم اکنون در حال انجام میباشد را نمایش میدهد. ⊠  $\square$  د) گزارشی که فعالیتهای تکمیل شده را نشان میدهد.

-16 گزارش Flow Cash از چه نوع اطالعاتی گزارش تهیه میکند؟ الف) این گزارش شـامل هزینههای منابع انسـانی، مواد، تجهیزات، صـورت مجموع برای فعالیت نشــان داده میشود و همچنین روش توزیع هزینهها نمایش داده شده است.  $\Box$  مقایسه بین هزینههای برنامه ریزی شده و هزینههای واقعی میباشد.  $\Box$ ج) این گزارش منابعی را که هزینه آن بالاتر از خط مبنا است. □  $\Box$  این گزارشی برای پروژههایی که دارای خط مبنای ذخیره شده هستند، استفاده می شود.

-17 کدامیک از تعاریف زیر برای منابع مواد صحیح است؟ الف) منابعی که برای تکمیل شدن وظایف، بر اساس مقدار مصرف می شوند. ⊠  $\square$  ب) منابعی که برای تکمیل شدن وظایف، بر اساس زمان مصرف میشوند.  $\square$  $\square$  منابعی که برای تکمیل شدن وظایف، بر اساس زمان و مقدار مصرف میشوند.  $\square$  $\Box$  هیچکدام

-18 مقدار موادی که برای انجام فعالیتی مصرف میشود به چند حالت است؟  $\Box$  الف) متغیر، ثابت، اضافه کاری  $\Box$  با متغیر، اضافه کاری  $\Box$  ج) متغیر، ثابت  $\boxdot$   $\boxdot$  ثابت، اضافه کاری  $\Box$ 

-19 کدامیک از گزینههای زیر برای مشخص نمودن مصرف مواد متغیر صحیح است؟ الف) در فیلد Units مربوط به تخصیص، مقدار بصورت تقسیم بر واحد زمان نوشته میشود.  $\boxdot$ ب( در فیلد Costs مربوط به تخصیص، مقدار بصورت تقسیم بر واحد زمان نوشته میشود. ج( در فیلد Units مربوط به تخصیص، مقدار بصورت تقسیم بر واحد هزینه نوشته میشود.  $\Box$  هیچکدام

-۲0 برای تخصیص منابع مواد به فعالیت از کدام کادرهای محاورهای اشاره میشود؟

Task Information, Assign Information )الف

Task information , Rosoudecs Information )ب

 $\Box$  Resources Information ( $\tau$ 

Task Information , Assign Resources )د

17 - اگر منبعی ۲۰ سامت در هفته در دسترس باشد، چند واحد آن در اختیار پروژه است.  
\nیا ۱۰۰۰ واحد آن در اختیار پروژه است.  
\nیې ۲۰۰۷ واحد آن در اختیار پروژه است.  
\nیېکنام 7 واحد آن در اختیار پروژه است.  
\nیه هیشود8  
\n□ Gant Chart (ه  
\n□ Gant Chart (ه  
\n□ Gant Chart (ه  
\n□ Resource Usage (ی  
\n□ Gant Chart (ه  
\n...  
\n
$$
\Box
$$
 Resource Usage (ی  
\n
$$
\Box
$$
 
$$
\Box
$$
 
$$
\Box
$$
 
$$
\Box
$$
 
$$
\Box
$$
 
$$
\Box
$$
 
$$
\Box
$$
 
$$
\Box
$$
 
$$
\Box
$$
 
$$
\Box
$$
 
$$
\Box
$$
 
$$
\Box
$$
 
$$
\Box
$$
 
$$
\Box
$$
 
$$
\Box
$$
 
$$
\Box
$$
 
$$
\Box
$$
 
$$
\Box
$$
 
$$
\Box
$$
 
$$
\Box
$$
 
$$
\Box
$$
 
$$
\Box
$$
 
$$
\Box
$$
 
$$
\Box
$$
 
$$
\Box
$$
 
$$
\Box
$$
 
$$
\Box
$$
 
$$
\Box
$$
 
$$
\Box
$$
 
$$
\Box
$$
 
$$
\Box
$$
 
$$
\Box
$$
 
$$
\Box
$$
 
$$
\Box
$$
 
$$
\Box
$$
 
$$
\Box
$$
 
$$
\Box
$$
 
$$
\Box
$$
 
$$
\Box
$$
 
$$
\Box
$$
 
$$
\Box
$$
 
$$
\Box
$$
 
$$
\Box
$$
 
$$
\Box
$$
 
$$
\Box
$$
 
$$
\Box
$$
 
$$
\Box
$$
 
$$
\Box
$$
 
$$
\Box
$$
 
$$
\Box
$$
 
$$
\Box
$$
 
$$
\Box
$$
 
$$
\Box
$$
 
$$
\Box
$$
 
$$
\Box
$$

-۲5 کدامیک از گزینههای در جهت کوتاه نمودن مسیر بحرانی صحیح است؟ As Late As Possible یا As Soon As Possible به ها محدودیت تمام دادن تغیر( الف  $\square$  Must Start On با As Soon As Possible با تغییر دادن تمام محدودیت ها به

 $\square$  As Late As Possible یا Must Finish On یا On Finish Cu  $\square$  Start No Later Then یا As Soon As Possible به As Soon As Possible به Start No

۲۶- کدامیک از نماهای زیر برای مشاهده وابستگیهای میان فعالیتهای بحرانی صحیح است؟

 Resource Graph با Tracking Gantt )الف Detail Gantt یا Tracking Gantt )ب  $\Box$  Resource Usage  $\Box$  Tracking Gantt ( $\tau$ 

Task Usage یا Tracking Gantt )د

-۲7 کدامیک از گزینههای زیر برای حذف کردن تمامی ارتباطات بین فعالیتها صحیح است؟ الف( از نوار ابزار Standard گزینه Indent ب( از نوار ابزار Standard گزینه dent Out ج) از نوار ابزار Standard گزینه Unlink Tasks گز  $\square$  Split Task  $\Xi$ د) از نوار ابزار Standard گزینه

-۲8 کدامیک از تعاریف زیر برای فعالیت ها از نوع Fixed Workصحیح است؟ الف) هنگامی که منبعی حذف و یا اضافه میشود، زمان و کار ثابت میمانند. □ ب( هنگامی که منبعی حذف و یا اضافه میشود، زمان و کار تغییر میکنند .  $\Box$  هنگامی که منبعی حذف و یا اضافه میشود، زمان کار ثابت میماند، ولی کار تغییر میکنند.  $\Box$ د) هنگامی که منبعی حذف و یا اضافه میشود، زمان تغییر میکند، ولی کار ثابت میماند. ⊠

-۲9 کدامیک از گزینههای زیر برای منابع Work( کار( صحیح است؟

الف( افراد یا تجهیزات ب( تجهیزات و مواد ج( مواد د( افراد

-٣0 کدامیک از برنامههای زیر برای برنامه نویسی ماکروهای کاربردی صحیح است؟

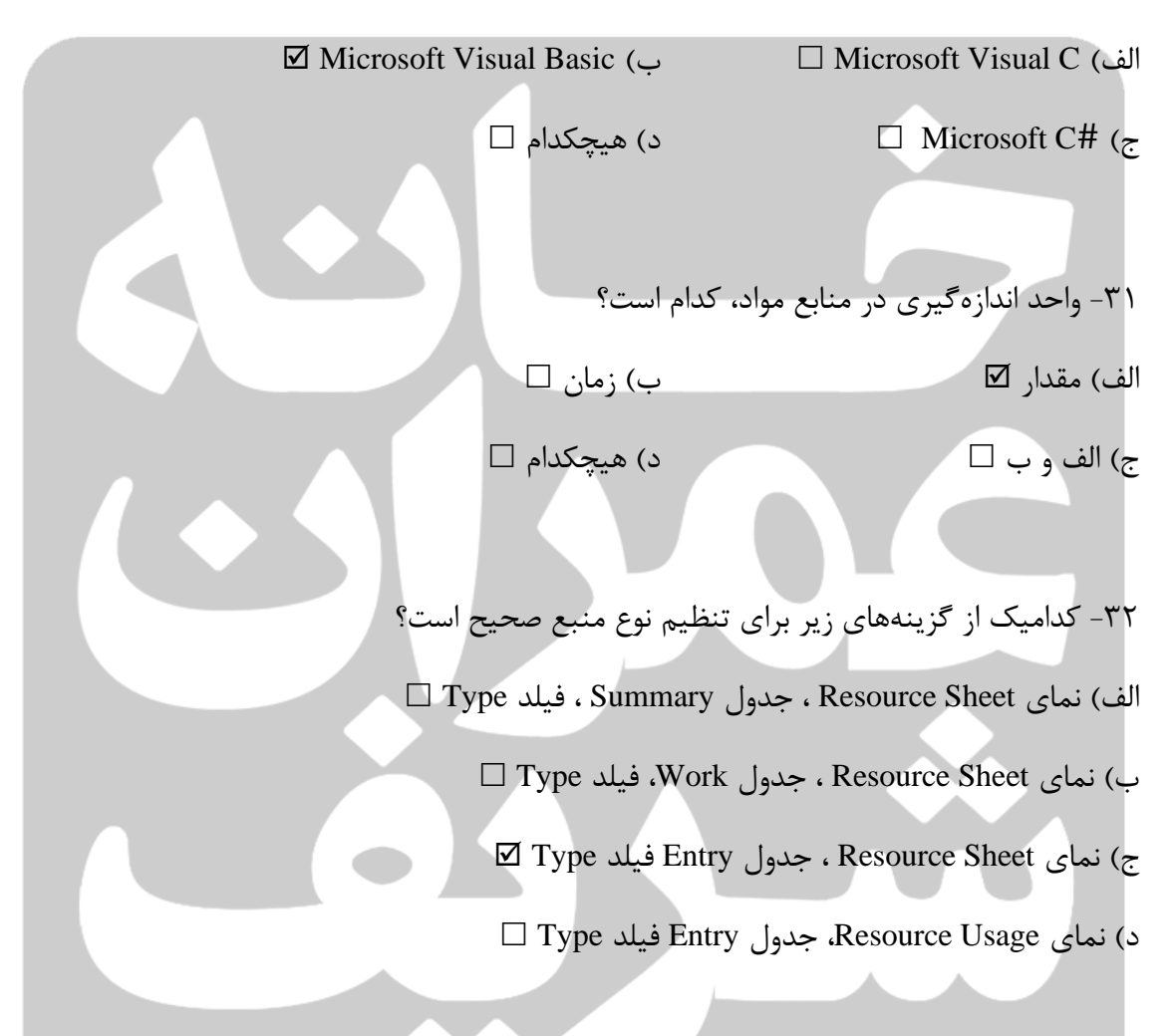

## -٣٣ کدامیک از تعاریف زیر برای منابع کار صحیح است؟

الف) شامل افراد و تجهیزات است منابع کاری از زمان به عنوان واحد اندازهگیری استفاده میکنند.  $\boxtimes$ ب( شامل افراد و منابع است. منابع کاری از زمان به عنوان واحد اندازهگیری استفاده میکنند. ج) شامل منابع و تجهیزات است منابع کاری از مقدار به عنوان واحد اندازه گیری کنند. □  $\Box$  شامل افراد و تجهیزات است منابع کاری از مقدار به عنوان واحد اندازه گیری کنند.  $\Box$ 

-٣۴ کدامیک از گزینههای زیر برای ضبط کردن ماکرو صحیح است؟ الف( از منوی Project گزینه Macro وسپس گزینه Macro New Record را انتخاب کنید . ب( از منوی Insert گزینه Macro و سپس گزینه Macro New Record را انتخاب کنید . ج) از منوی Tools، گزینه Macro و سپس گزینه Record New Macro را انتخاب کنید. □ د( از منوی Tools، گزینه Macro و سپس گزینه Macro ,Record را انتخاب کنید .

-٣5 کدامیک از گزینههای زیر برای در دسترس بودن ماکروها در تمام پروژه صحیح است؟  $\Box$  Global Fil (بالف) This Project )

هیچکدام( د Entire Project )ج

۳۶- برای حذف نمودن آیکنهای مربوط به ماکروها در نوار ابزار برنامه کدامیک از گزینههای زیر صحیح است؟

> الف( در پنجره Customize از بخش Commands دکمه Reset را کلیک نمایید. ب( در پنجره Customize از بخش Options دکمه Reset را کلیک نمایید .

ج) در پنجره Customize از بخش Toolbars دکمه Reset را کلیک نمایید. ⊠

د( در پنجره Customize از بخش Toolbars دکمه Delete را کلیک نمایید .

۳۷– کدامیک از گزینههای زیر برای مشـاهده نرخ اسـتاندارد، اضـافه کاری و اندازه گیری بار اسـتفاده، مربوط به منابع صحیح است؟  $\square$  Cost به همراه جدول Resource Sheet الف) نرخ استفاده

 $\Box$  variance به همراه جدول Resource Sheet به همراه جدول

- ج( نر استفاده Sheet Resource به همراه جدول Summary
	- $\nabla$  Entry د) نرخ استفاده Resource Sheet به همراه جدول

-٣8 کدام یک از گزینههای زیر برای بررس ی هزینههای ثابت فعالیتها صحیح است؟

 $\Box$  Variance به همراه جدول Variance الف

به همراه جدول Cost به همراه جدول Cost

 $\square$  Entry به همراه جدول Resource Sheet (ج

د( Sheet Resource به همراه جدول Cost

-٣9 کدامیک از تعاریف زیر برای فرمول کار در برنامه Project Microsoft صحیح است؟

Work × Units = Duration )الف

 $\Box$  Duration  $\times$  Work = Units (

 $\boxtimes$  Duration  $\times$  Units = Work ( $\lesssim$ 

 $\Box$  Duration = Work (د

-۴0 کدامیک از گزینههای زیر برای عکس گرفتن از نماها صحیح است؟

Copy Picture )الف

 $\Box$  Capture (ب

Basic Picture  $(z)$ 

Copy Capture )د

۴۱- کدامیک از گزینههای زیر در هنگام عکس گرفتن از نماها، تصـــویر را در حافظه موقت ذخیره مے کند؟

 $□$  To GIF Image File (→  $□$  For Printer )

 $\Box$  For Clipboard (5

-۴۲ برنامه Project Microsoft از کدامیک از فرمتهای فایلهای زیر پشتیبانی نمی کند؟

 $\Box$  psd  $\circ$   $\Box$  Csv . $\circ$ 

-۴٣ چند نوع قال بند ی عمومی در انواع گزارشات نرم افزار Project Microsoft وجود دارد؟

 $\Box$  الف) ٣ نوع  $\Box$  به ابن ١٢ نوع  $\Box$  به ابن ١٢ نوع  $\Box$  $\Box$  بوع  $\boxtimes$  نوع  $\Box$  (5  $\Box$  5  $\land$  ) (5  $\Box$  5  $\Box$  5  $\Box$  5  $\Box$  5  $\Box$  5  $\Box$  5  $\Box$  5  $\Box$  5  $\Box$  5  $\Box$  5  $\Box$  5  $\Box$  5  $\Box$  5  $\Box$  5  $\Box$  5  $\Box$  5  $\Box$  5  $\Box$  5  $\Box$  5  $\Box$  5  $\Box$  5  $\Box$  5  $\Box$  5  $\Box$  5  $\Box$  5

 $\Box$  xml (بالف). htm/. html .)

-۴۴کدامیک از تعاریف زیر برای تعریف Duration Fixed صحیح است؟ الف) اگر زمان را اصلاح کنید، کار تغییر پیدا میکند اما واحدها ثابت میماند. □ ب) مدت زمان لازم برای انجام فعالیت، بدون توجه به تغییرات اعمال شــده واحدها و یا کار، باید ثابت بماند .

ج) اگر زمان را اصلاح کنید، واحدها تغییر پیدا میکند اما کار ثابت میمانند. □

 $\Box$  مقدار کار در یک تخصیص بدون توجه به تغییرات بر روی زمان و یا واحدها ثابت بماند.  $\Box$ 

-۴5 تغییرات بر روی فعالیت با حالت Duration Fixed کدامیک را در پی دارد؟  $\Box$  الف) اگر کار را اصلاح کنید، زمان تغییر پیدا نمی کند و واحدها ثابت می مانند.

ب) اگر واحدها را اصلاح کنید، زمان تغییر پیدا می کند و کار ثابت می مانند.  $\square$ ج) اگر زمان را اصلاح کنید، واحدها تغییر پیدا میکند اما کار ثابت میمانند. □  $\boxtimes$  د) اگر زمان را اصلاح کنید، کار تغییر پیدا میکند اما واحدها ثابت میمانند.  $\square$ 

-۴6 تغییرات بر روی فعالیت با حالت Work Fixed کدامیک را در پی دارد؟ الف) اگر واحدها را اصلاح کنید، زمان تغییر پیدا میکند و کار ثابت میمانند. ⊠ ب( اگر کار را اصالح کنید، زمان تغییر پیدا میکند اما واحدها ثابت میمانند.  $\Box$  ج) اگر زمان را اصلاح کنید، کار تغییر پیدا می کند اما واحدها ثابت میمانند.  $\Box$  $\square$  د) اگر واحدها را اصلاح کنید، کار تغییر پیدا میکند و زمان ثابت می مانند.  $\square$ 

۴۷- کدامیک از گزینههای زیر نوع پیش فرض تمام فعالیتها در نرم افزار msp میباشـــد؟ (دو ت<mark>اگزین</mark> شبیه هم هستند (

 $\Box$  Fixed Units (بالف ) Fixed work ) الف

 $\square$ هیچکدام $\square$  Fixed tnits (ج

۴۸- کدامیک از گزینههای زیر برای مرتب ســـازی فعالیتها براســـاس محدودیتهای تاریخ صـــحیح است؟

الف) در پنجره Sort By گزینه Constraints Type را انتخاب نمایید.  $\boxtimes$ 

ب( در پنجره By Sort گزینه Date Constraints را انتخاب نمایید.

 $\square$  ج) در پنجره Sort By گزینه Constraints را انتخاب نمایید.  $\square$ 

 $\Box$  در پنجره Sort By گزینه Work Variance را انتخاب نمایید.  $\Box$ 

-۴9 برای مشاهده محدودیتهای بکار رفته در پروژه کدامیک از گزینههای زیر صحیح است؟

 $\square$  Constraints را به همراه جدول Gantt Chart الف)

 $\square$  Constraints Types را به همراه جدول Gantt Chart ب

ج) نمای Gantt Chart را به همراه جدول Constraints Dates ⊡

 $\square$  Work Variance را به همراه جدول Work Variance  $\cup$ 

۵۰- کدامیک از گزینههای زیر برای مشـــاهده محدودیتهای تاریخ در فعالیتهای بحرانی صـــحیح است؟

 $\Box$  Crirical و فیلتر Constraints و Crirical

ب( جدول Date Constraints و فیلتر Crirical

ج( Constraints Date ∫ و فیلتر Tracking و C

د( جدول Date Constraints و فیلتر Constraints

-51 برای تغییر دادن نوع فعالیت )Type Task )کدامیک از گزینههای زیر صحیح است؟ الف) درپنجره Task Information از بخش Advanced این پنجره، در قسمت Task type نوع فعالیت مورد نظر را انتخاب کنید .

ب) درپنجره Task Information از بخش Resources این پنجره، در قســـمت Task type و نوع فعالیت مورد نظر را انتخاب کنید .

ج) درپنجره Task Information از بخش Predecessors این پنجره، در قســـمت Task type و نوع فعالیت مورد نظر را انتخاب کنید

د) درپنجره Task Information از بخش General این پنجره، در قســـمت Task type و نوع فعالیت مورد نظر را انتخاب کنید .

-5۲ کدام گزینه تعاریف زیر برای اولویت فعالیتها صحیح است؟ الف) محدوده صفر (کمترین اولویت) تا ۱۰۰۰ (بالاترین اولویت) ⊠ ب) محدوده صفر (بالاتری اولویت) تا ۱۰۰۰ (کمترین اولویت)  $\Box$ ج) محدوده ۵۰۰ (کمترین اولویت) تا ۱۰۰۰ (بالاترین اولویت)  $\square$  $\Box$  (محدوده ۵۰۰ (بالاترین اولویت) تا ۱۰۰۰ (کمترین اولویت)

-5٣ کدامیک از تعاریف زیر برای تغییر اولویت فعالیت صحیح است؟ الف( در پنجره information Task ، از بخش Advanced ، در قسددمت Priority مقدار موردنظر وارد کنید.

ب( در پنجره information Task ، از بخش Predecessors ، در قسدددمت Priority مقدار موردنظر را برای فعالیت مربوطه وارد کنید. ج) در پنجره Task information ، از بخش General ، در قسـمت Estimated مقدار موردنظر را برای فعالیت مربوطه وارد کنید. د) در پنجره Task information ، از بخش General ، در قســـمت Priority مقدار موردنظر را برای فعالیت مربوطه وارد کنید. -5۴ کدامیک از تعاریف زیر برای تسددحیح منابع با اسددتفاده از تنظیمات پیشفرض نرمافزار صددحیح

است؟

 $\boxtimes$  الف) از منوی Tools گزینه Level Resources را انتخاب کنید.  $\boxtimes$ ب( از منوی Project گزینه Resources Level را انتخاب کنید.  $\Box$  ج) از منوی Insert گزینه Level Resources را انتخاب کنید.  $\Box$  $\Box$  هیچکدام

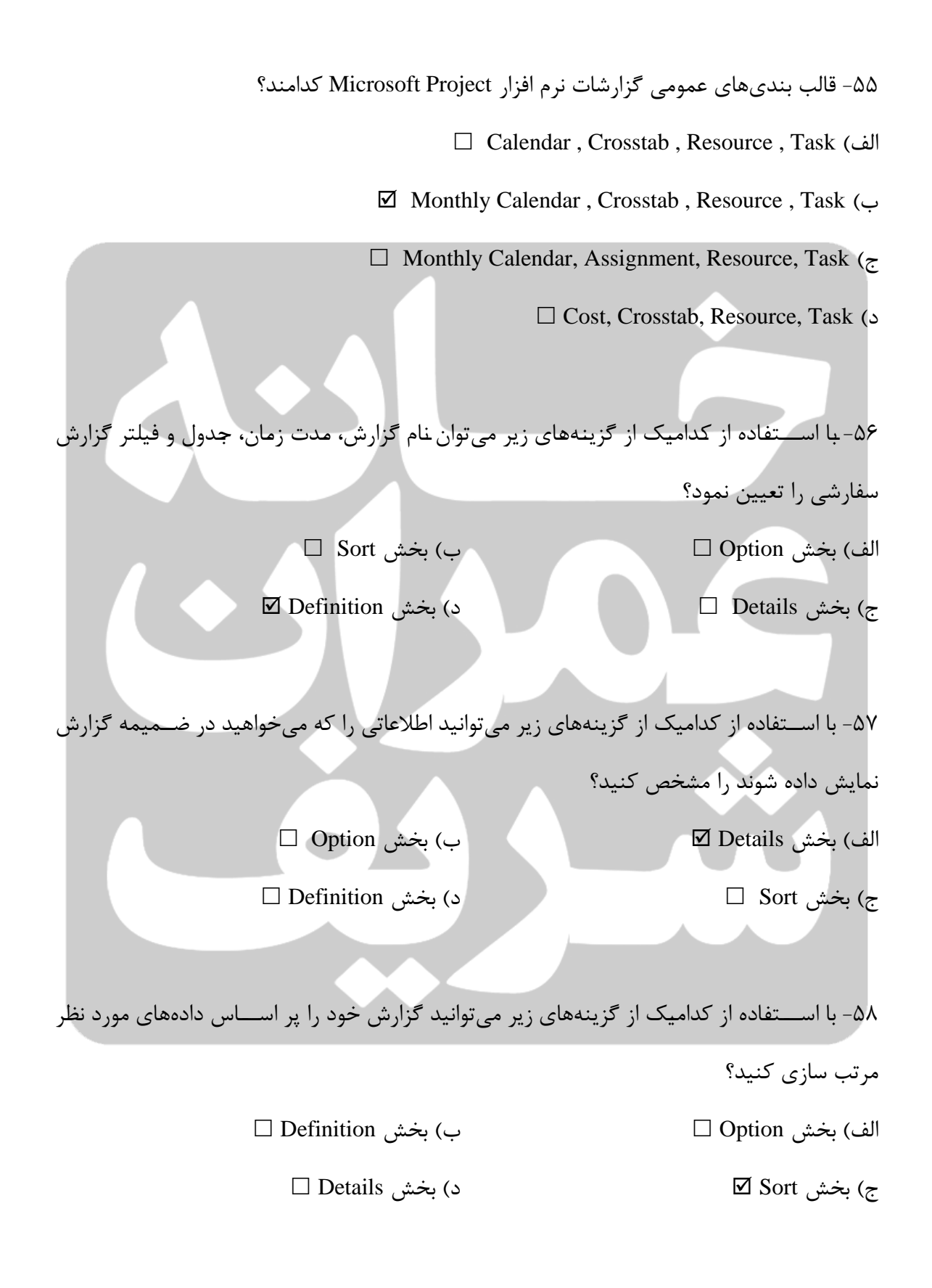

-59 کدامیک از گزینههای زیر در مورد CV) variance Cost ) صحیح است؟  $\Box$  الف) اختلاف بین هزینههای بودجه شده و هزینههای واقعی فعالیت. ا

 $\Box$  ACWP - BCW  $\cup$ 

 $\Box$  BCWP - BCWS  $(z_7)$ 

 $\boxtimes$  ) الف و ب

-60 کدامیک از گزینههای زیر در مورد SV) Variance Schedule ) صحیح است؟  $\boxtimes$  الف) مقدار اختلاف بین هزینه برنامهریزی و هزینه اجرا  $\Box$  ACWP – BCWP ( $\Box$ 

> $\Box$  اختلاف بین هزینههای بودجه شده و هزینههای واقعی فعالیت $\Box$  $\Box$  هزینه محاسبه شده یک فعالیت بر اساس زمانبندی آن

۶۱- کدامیک از تعاریف زیر برای تعریف Fixed Duration صحیح است؟  $\Box$  الف) اگر زمان را اصلاح کنید. کار تغییر پیدا میکند اما واحدها ثابت میمانند. ا ب) مدت زمان لازم برای انجام فعالیت، بدون توجه به تغییرات اعمال شــده واحدها و یا کار، باید ثابت بماند .

ج) اگر زمان را اصلاح کنید، واحدها تغییر پیدا میکند اما کار ثابت میمانند. □  $\Box$  مقدار کار در یک تخصیص بدون توجه به تغییرات بر روی زمان و یا واحدها ثابت بماند.  $\Box$ 

> -6۲ تغییرات بر روی فعالیت با حالت Duration Fixed کدامیک را دارد؟  $\Box$  الف) اگر کار را اصلاح کنید، زمان تغییر پیدا نمی کند و واحدها ثابت میمانند. ب) اگر واحدها را اصلاح کنید، زمان تغییر پیدا میکند و کار ثابت میمانند.  $\square$

 $\square$  اگر زمان را اصلاح کنید، واحدها تغییر پیدا میکند اما کار ثابت می مانند.  $\square$  $\boxtimes$  د) اگر زمان را اصلاح کنید کار تغییر پیدا میکند اما واحدها ثابت می مانند.  $\square$ 

-6٣ تغییرات بر روی فعالیت با حالت Work Fixed کدامیک را در پی دارد؟  $\boxtimes$ الف) اگر واحدها را اصلاح کنید، زمان تغییر پیدا میکند و کار ثابت می مانند.  $\square$ ب) اگر کار را اصلاح کنید، زمان تغییر پیدا میکند اما واحدها ثابت می مانند.  $\Box$  $\square$  ج) اگر زمان را اصلاح کنید، کار تغییر پیدا می کند اما واحدها ثابت میمانند  $\Box$  د) اگر واحدها را اصلاح کنید، کار تغییر پیدا می کند و زمان ثابت میمانند.  $\Box$ 

-6۴ کدامیک از گزینههای زیر برای مشاهده گرافهای میزان دسترس ی منابع صحیح است؟ Graphs دکمه ، Assign Resources پنجره( الف Graphs دکمه ، Assign Information پنجره( ب Graphs دکمه ، Resources Information پنجره( ج Graphs دکمه ، Task Information پنجره( د

-65 کدامیک از تعاریف زیر برای گرافهای میزان دسترس ی منابع صحیح است؟ الف) در این گراف ها ظرفیت زمان را در مقیاس کار منابع نمایش داده میشود. □ ب) در این گراف ها دسترسی منابع در مقیاس کار منابع، نمایش داده میشود. ⊠ ج) در این گراف ها ظرفیت کار را در مقیاس زمان منابع نمایش داده میشود. □  $\square$  در این گراف ها تقویم منابع، نمایش داده می شود.  $\square$ 

-66 کدامیک از تعاریف زیر برای گراف Availability Reminding صحیح است؟

 $\Box$  الف) تقویم منابع برای انجام تخصیصات بیشتر را نشان می دهد. ب) زمان خالی منبع برای انجام تخصیصات بیشتر را نشان میدهد. ⊠ ج) در این گرافها ظرفیت کار را در مقیاس زمان منابع، نمایش داده میشود.□  $\Box$  هیچکدام

-67 کدامیک از گزینههای زیر برای جایگزین نمودن یک منبع با منبع دیگر صحیح است ؟ الف) در پنجره Task Information نام منبع تخصـــيص يافتـه مورد نظر را انتخـاب نموده و دکمـه  $\square$  کلیک کنید.  $\blacksquare$ ب) در پنجره Resources Information نام منبع تخصـــيص یافته موردنظر را انتخاب نموده و دکمه  $\square$  را کلیک کنید.  $\Box$ ج) در پنجره Assign Resources ، نام منبع تخصـــیص یافتـه مورد نظر را انتخاب نموده و دکمـه Replace را کلیک کنید . د) در پنجره Assign Information نام منبع تخصـــيص یافتـه مورد نظر را انتخـاب نموده و دکمـه Replace را کلیک کنید .

-68 کدامیک از فیلد های زیر درخط مبنا ذخیره میشود؟

Start. Variance, Work, Finish, Cost )الف

Start, Duration, Work, Finish, Actual )ب

Start, Duration, Work, Finish, Cost  $(z)$ 

 $\square$  Start, Duration, Baseline, Finish, Cost  $\circ$ 

-69 کدامیک از تعاریف زیر برای ذخیره سازی یک خط مبنا صحیح است؟

 $\square$  الف) از منوی Insert گزینه Tracking و سپس Save Baseline را انتخاب نمائید.  $\square$ ب( از منوی Project گزینه Tracking و سپس Baseline Save را انتخاب نمائید . ج) از منوی Tools گزینه Level Resources و سپس Save Baseline را انتخاب نمائید. □ د( از منوی Tools گزینه Tracking و سپس Baseline Save را انتخاب نمائید .

-70 کدامیک از تعاریف زیر برای مشاهده خالصه اطالعات جاری خط مبنا صحیح است؟

الف( کادر محاورهای Statistics Project ب( کادر محاورهای Information Project  $\Box$  Task Information ح) کادر محاورهای

د( کادر محاورهای Information Resources

-71 عواملی که در تکمیل پروژه نقش اساس ی دارند کدامند؟ Start, Duration, Work, Finish, Cost )الف Durations, Calendars, Task Dependencies, Date Constrains )ب

Durations, Calendars, Work, Date Constrains  $(z)$ 

Start, Calendars, Work, Finish, Cost )د

-7۲کدامیک از فیلدهای زیر برای مشخص کردن هزینههای هر بار استفاده از منابع کار صحیح است؟  $\square$  Std. Rate ) الف) فیلد $\square$  Cost/Use فیلد  $\Box$  Work (5  $\Box$  Ovt, Rate  $(z)$ 

-7٣ کدامیک از گزینههای زیر برای تنظیم نوع نمایش واحد پول صحیح است؟

الف) از منوی Tools گزینه Options و ســـیس بخش View را انتخاب نموده و گزینه مورد نظر را در فیلد Symbol وارد نمایید . ب) از منوی Tools گزینه Options و ســـپس بخش View را انتخاب نموده و گزینه مورد نظر را در فیلد Currency وارد نمایید . ج) از منوی Tools گزینه Options و سپس بخش Calendar را انتخاب نموده و گزینه مورد نظر را در فیلد Symbol وارد نمایید . د) از منوی Tools گزینه Options و سپس بخش Schedule را انتخاب نموده و گزینه مورد نظر را در فیلد Symbol وارد نمایید . -7۴ کدامیک از فیلدهای زیر برای وارد کردن هزینه ثابت فعالیت ها صحیح است؟ الف) از جدول Work، در فیلد Fixed Cost هزینـه مربوط برای فعـالیت و در فیلـد Fixed Cost Accrual، زمان وقوع هزینه

ب) از جدول Cost، در فیلد Fixed Cost هزینه مربوط برای فعالیت و در فیلد Fixed Cost Actual زمان وقوع هزینه

ج) از جدول Summary در فیلد Fixed Cost هزینه مربوط برای فعالیت و در فیلد Fixed Cost Accrual زمان وقوع هزینه

د) از جدول Entry در فیلد Fixed Cost هزینه مربوط برای فعالیت و در فیلد Fixed Cost Accrual زمان وقوع هزینه

-75 کدامیک از گزینههای زیر برای مشاهده هزینههای تخصیص منابع صحیح است؟

 $\square$  Task Usage (بالف ) Task Sheet )

 $\boxtimes$  Resource Usage نمای $\Box$  Resource Sheet (ج $\Box$  Resource Sheet )

-76 کدامیک از گزینههای زیر برای مشاهده هزینههای تخصیص فعالیت ها صحیح است؟

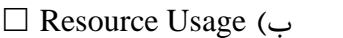

Resource Usage )ب Task Usage )الف

 $\Box$  Resource Sheet ( $\Box$  Task Sheet ( $\tau$ 

-77 بهترین راه برای کاهش هزینههای پروژه، کدام است؟ الف( کاهش فعالیت ها ب( کاهش تخصیص ج) کاهش منابع ⊠<br>ج) کاهش منابع د( کاهش منابع د) کاهش

-78 کدامیک از گزینههای زیر برای مشخص کردن هزینههای مختلف یک منبع صحیح است؟ الف( پنجره Information Assign بخش، Costs برای تعیین نمودن ۲5 هزینده متفداوت برای مندابع استفاده میشود.

ب) پنجره Resource Information بخش Costs برای تعیین نمودن ۲۵ هزینه متفاوت برای منابع استفاده میشود.

ج) پنجره Task Information بخش، Costs برای تعیین نمودن ۲۵ هزینه متفاوت برای منابع استفاده میشود.

 $\Box$  هیچکدام

-79 کدامیک از روش های زیر جزو تکنیکهای برنامهریزی و کنترل پروژه نیست؟

 $\square$  الف) EVM ب) تسطيع منابع  $\square$ 

 $\square$  د) تخصیص منابع  $\Box$  ( )

-80 کدام یک از موارد زیر صحیح نیست؟ الف) در صـورتی که یک فعالیت split شـود و زمان آن تغییر کند، تغییرات در آخرین قسـمت فعالیت اعمال میشود. ب( بر روی یک فعالیت میتوان بیش از یک split اعمال کرد. ج) تراز کردن منبع (leveling) ممکن است باعث Split شود. □ د( Scheduling باعث Split نمیشود. -81 پس از Rescheduling کدام یک از موارد زیر صحیح است؟ الف) چنانچه فعالیتی هیچ درصد پیشـرفتی نداشـته باشـد کل فعالیت طوری زمان بندی می شـود که پس از آن تاریخ شروع شود. ب) چنانچه فعالیت پیشـرفت داشــته اما نه به اندازهای که تا تاریخ Rescheduling باید داشــته باشــد آنگاه مجددا از ابتدا برنامهریزی میگردد. ج) چنانچه فعالیت به اندازه لازم تا تاریخ Rescheduling مطابق برنامه پیشــرفت داشـــته باشــد آنگاه .میشود Split د( Reschedule بر اساس Date Current صورت میگیرد. ۸۲- جهت ورود مناســـبات تکراری ســال مثلا تعطیلات ماهیانه کارگاه به دلیل بازدیدهای دورهای از کدام قسمت استفاده میکنیم؟  $□$  Exeption (بالف )Recurring Task )  $\Box$  Project Information (د  $\Box$  Work Weeks )

-8٣ کدام یک از موارد زیر در رابحه با lag صحیح میباشد؟

 $\square$  الف) lag همان تسریع در کار می باشد. ب) lag به معنی تاخیر میباشد و علامت آن منفی است.  $\boxtimes$ ج) lag به معنی تاخیر میباشد و علامت آن مثبت است.□  $\square$  (د) lag به معنی تسریع در کار است و علامت آن مثبت است.

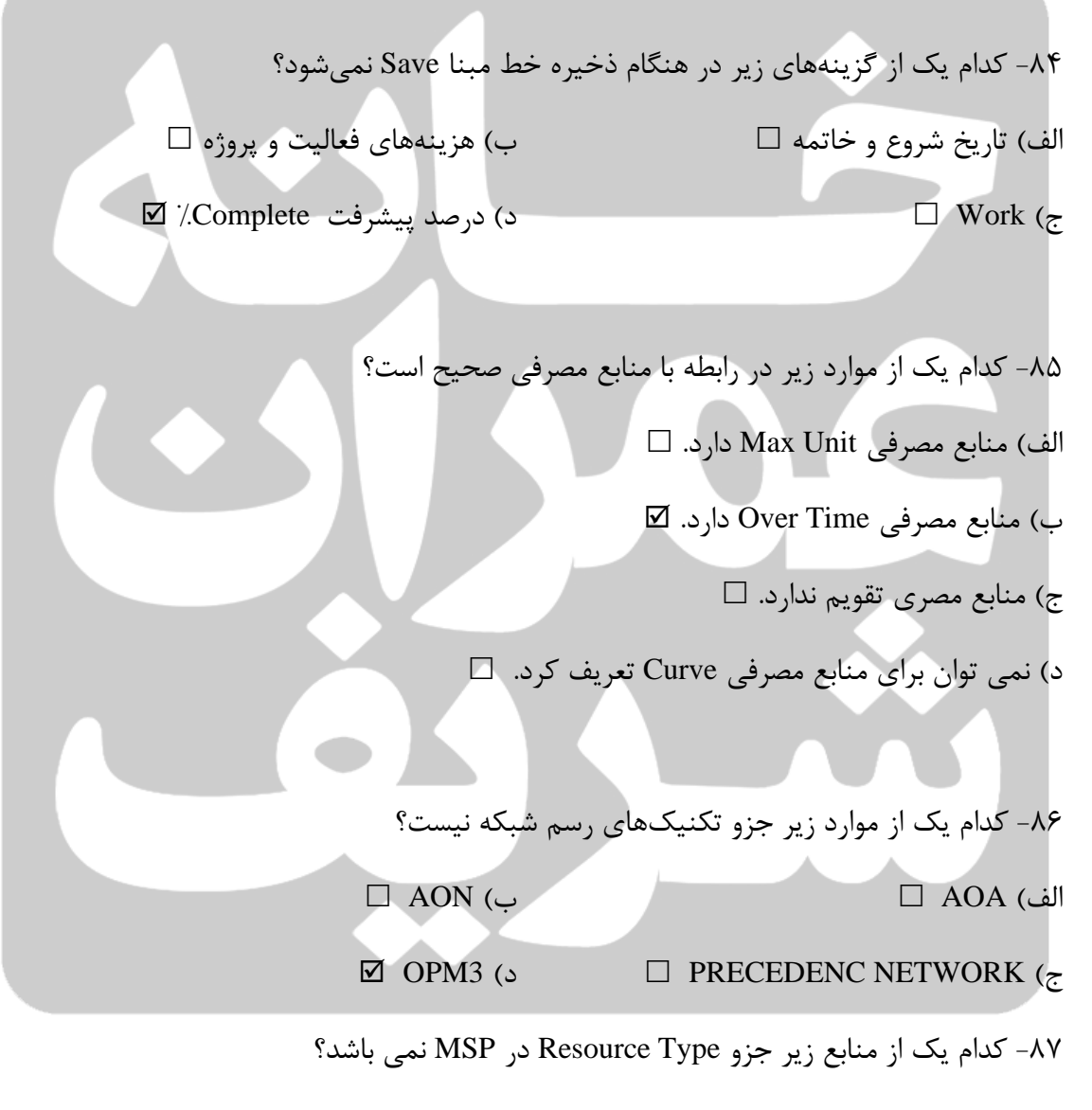

 $\Box$  Material (بالف) Work )

Cost )د Time )ج

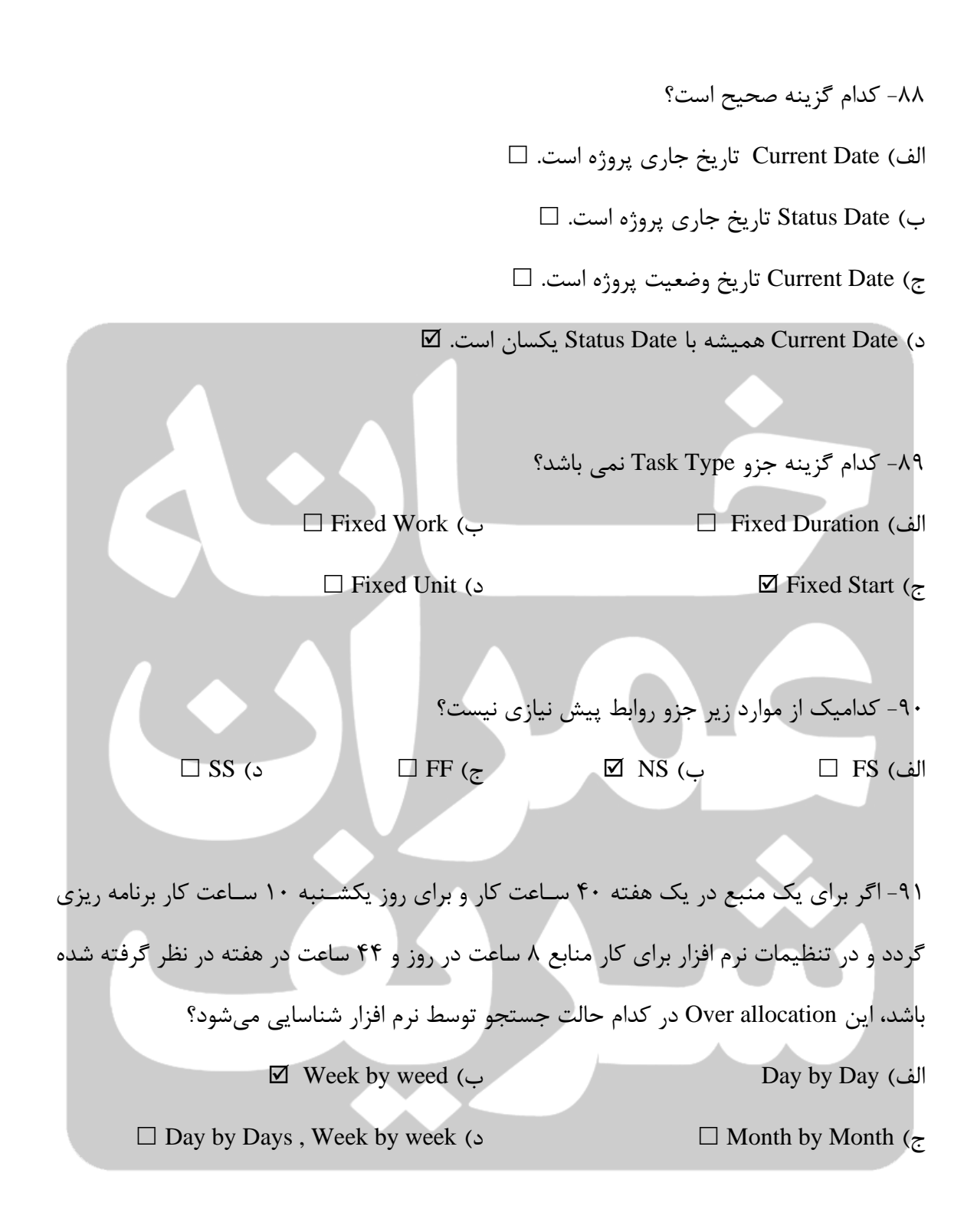

۹۲- کدام یک از موارد زیر در رابطه با Deadline صادق است؟

الف( Deadline همان Constraint است.

ب( Deadline بر روی منابع تاثیر میگذارد

 $\Box$  خاقط بر روی شناوری ها تاثیر میگذارد.  $\Box$  $\Box$  د) Deadline بر روی زمان پروژه تاثیر می گذارد.  $\Box$ 

-9٣ جهدت نمدایش واحدد پولی در نرم افزار بده صدددورت "ریدال" در قسدددمدت Currency کددام گزینده را

انتخاب می کنیم؟ IQD )د USD )ج IRR )ب IDR )الف -9۴ اگر برای فعالیتی گزینه Driven Effort مقدار Yes بگ یرد کدام گزینه صحیح است؟  $\square$  الف) پیش نیاز و پس نیاز ثابت می ماند. ب) حجم کل کار فعالیت ثابت میباشد. □ ج) حجم کل کار منبع ثابت میباشد.  $\square$ د) در صورتی که حجم کار تغییر کند زمان فعالیت تغییر نمی کند. ⊠ -95 کدام یک از موارد زیر جز خصوصیات پروژه نمی باشد؟  $\Box$  هر پروژه یک زمان شروع و پایان دارد.  $\Box$ ب( هر پروژه واحد و غیر تکراری است.  $\boxtimes$  لزوما هر پروژه چرخه حیات (Life Cycle) مخصوص به خود را ندارد.  $\Box$  هر پروژه منابع محدود دارد.  $\Box$ 

> -96 در کدام یک از موارد زیر Baseline Save نمیکنیم؟ الف) قبل از وارد کردن اولین درصد پیشرفت ⊠ ب( در هنگام تغییرات مهم در پروژه

ج( در پایان دورههای زمانی مهم د( قبل از نهایی شدن برنامه زمانبند ی -97 کدام یک از موارد زیر در رابحه با مسیر بحرانی صحیح نیست؟ الف( شناوری مسیر بحرانی صفر است. ب( طوالنی ترین مسیر است. ج( یک پروژه ممکن است حتی یک مسیر بحرانی نداشته باشد د( هر ش یکه حداقل یک مسیر بحرانی دارد.

۹۸- کدام گزینه رابطه بین Actual Work و Work Complete به Work (را به طور صحیح توضیح داده است؟ الف) هر گونـه تغییری در Actual Work رخ دهـد در Work Complete:/ هیچگونـه تغییری رخ نمیدهد. □

ب) هر گاه تغییری در Actual Work رخ دهد Work Complete نیز به تناسب آن تغییر می کند.  $\boxdot$ ج) هرگاه تغییری در Work Complete / رخ دهد در Actual Work هیچ گونه تغییری رخ نمیدهد. □  $\Box$  د) بین این دو فیلد Actual Work و Work Complete هیچگونه رابطهای وجود ندارد.  $\Box$ 

-99 کدام یک از گزینههای ریز در اطالعات پیشرفت واقعی تاثیرگذار است؟

Percent Complate. Variance )الف

Percent Complate. Actual Start/Finish )ب

 $\square$  Percent Complete . Baseline  $\zeta$ 

Percent Complate. Actual Estimated )د

-100 برای نبدیل پیشرفت زمانی به پیشرفت فیزیکی کدام روش مناس است؟

 $\square$  الف) ثبت اطلاعات واقعی ب) استفاده از ضرایب وزنی در محاسبه پیشرفت ⊠  $\Box$  استفاده از تاریخ شروع و پایان واقعی فعالیت ها $\Box$  $\square$  Comaplete  $\lambda$  ثبت اطلاعات در ستون

-101 برای محاسبه پیشرفت برنامهای یک پروژه از کدام گزینه استفاده میشود؟

 $\square$  Ste Basuline < Tracking < Tools (الف UP Data project  $\leq$  Tracking  $\leq$  Project ( $\cup$  $\boxtimes$  UP Data project  $\leq$  Tracking  $\leq$  Tools ( $\approx$ 

 $\Box$  Ste Basuline < Tracking < Project (د

-10۲ کدام گزینه در نرم افزار MSP معادل شناوری آزاد است؟  $\square$  Total Slack ) الف $\square$  Slack (الف

 $\Box$  Start Slack (5

-10٣ برای حدذف نمودن آیکنهدای مربوط بده مداکروهدا در نوار ابزار برندامده کددام یدک از گزیندههدای زیر صحیح است؟

الف( در پنجره Customize از بخش Commands دکمه Reset را کلیک نمایید.

- ب( در پنجره Customize از بخش Option دکمه Reset را کلیک نمایید.
- ج( در پنجره Customize از بخش Toolbar دکمه Reset را کلیک نمایید.
- د( در پنجره Customize از بخش Toolbar دکمه Delete را کلیک نمایید.

-10۴ کدام عبارت صحیح است؟ الف( فعالیتهای مسیر بحرانی، شناوری آزاد صفر دارند. ب( اکثر فعالیتهای مسیر بحرانی و شناوری کل صفر دارند. ج( فعالیتهای مسیر بحرانی، شناوری کل صفر دارند. د( فعالیتهای مسیر بحرانی، شناوری کل بزرگتر از صفر دارند.

-105 کدام یک از گزینههای زیر برای ضبط کردن ماکرو صحیح است؟ الف( از منوی Tools گزینه Macro و سپس گزینه Macro New Record را انتخاب کنید. ب( از منوی Project گزینه Macro و سپس گزینه Macro New Record را انتخاب کنید. ج( از منوی Insert گزینه Macro و سپس گزینه Macro New Record را انتخاب کنید.  $\boxtimes$ د) از منوی Tools گزینه Macro و سپس گزینه Record Macro را انتخاب کنید.  $\boxtimes$ 

-106 کدام یک از برنامههای زیر برای برنامه نویسی ماکروهای کاربردی صحیح است؟ Microsoft Visual Basis )ب Microsoft Visual C )الف  $\Box$  Microsoft C# (3)

-107 برای گرفتن تصویری از صفحه جاری در برنامه از کدام گزینه استفاده میشود؟  $\Box$  Shift + Ctlr + P (الف

 $\Box$  Ctrl + P (ب

ج( ابزار Picture Copy در نوار ابزار استاندارد

 $\Box$  ابزار Print Picture در نوار ابزار استاندارد

-108 گزارش Days Working در کدام دسته از گزارش گیری وجود دارد؟ Assignment )ب Current Activity )الف

 $\Box$  Overview (3)  $\Box$  Workload ( $\tau$ 

-109 اگر گرینه Trage blank Print خر Setup Page غیر فعال باشد ، چه اتقافی ر میدهد؟ الف) فقط ستونهای قابل مشاهده در نای گانت چارت چاپ میشوند. □  $\square$  صفحات خالی چاپ می شوند. ج) تمام ستونهای برنامه چاپ میشوند.□  $\nabla$  صفحات خالی چاپ نمی شوند.  $\nabla$ -110 گزارش در کدام دسته از گزارش گیری وجود دارد؟ Workload )ب Overview )الف  $\Box$  Assignment (د  $\Box$  Current Activity ( $\tau$ -111 Usage چه نوع گزارشی تهیه میکند؟ الف) هزینههای زمانبندی و واقعی را برای هر فعالیت به صورت هفتگی نشان میدهد. □  $\square$  بر فعالیتهایی که شروع شدهاند ولی پایان خط مبنا میباشد. ج) اطلاعاتی درباره فعالیتهایی که بیشترین تاثیر را بر تاریخ پایان پروژه میگذارند. □ د) این گزارش بر کار انجام شــده به وســیله هر منبع تاکید دارد بنابراین اطلاعات برحســب نام منابع مرتب شدهاند.⊠

-11۲ کدامیک از گزینههای زیر برای محاسبه تخمین هزینه پروژه صحیح است؟

 Bottomn – Up و Top - Down )الف  $\Box$  با مقایسه هزینههای واقعی با هزینههای برنامه ریزی شده  $\Box$  محاسبه هزینه تخصیص منابع  $\Box$  $\Box$  هیچکدام  $\Box$ 

-11٣ کدامیک از تعاریف زیر برای روش تخمین هزینه Up – Bottom( از پایین به باال( صحیح است؟ الف) در این روش هزینههای واقعی انجام شــده در گذشــته، به عنوان مبنایی برای تخمین هزینههای جاری باشد. ب) روش جزء به کل، هزینههای هر فعالیت را جداگانه تخمین زده و از جمع آنها هزینه کل را محاسبه نمایید . ج( با مقایسه هزینههای واقعی با هزینههای برنامه ریزی شده  $\Box$  محاسبه هزینه تخصیص منابع

-11۴ کدامیک از روش های زیر برای مشخص کردن هزینههای متغیر منابع کار صحیح است؟ الف( نمدای Usage Resource جددول Entry ، در فیلدد Type مندابع کدار بدا عنوان Work مشدددخص میشوند. در فیلد Std. Rate نرخ پرداخت استاندارد منبع، نرخ پرداخت در زمان اضافه کاری، در فیلد □ Ovt. Rate

ب) نمای Resource Sheet جدول Cost ، در فیلد Type منابع کار با عنوان Work مشخص میشوند. در فیلد Std. Rate نرخ پرداخت استاندارد منبع، نرخ پرداخت در زمان اضـافه کاری، در فیلد .Ovt  $\Box$  Rate

ج) نمای Resource Sheet جدول Entry ، در فیلد Type منابع کار با عنوان Work مشخص میشوند. در فیلد Std. Rate نرخ پرداخت استاندارد منبع، نرخ پرداخت در زمان اضـافه کاری، در فیلد .Ovt  $\boxtimes$  Rate

د) نمای Resource Usage جدول Cost، در فیلد Type منابع کار با عنوان Work مشخص میشوند. در فیلد Std. Rate نرخ پرداخت اســتاندارد منبع، نرخ پرداخت در زمان اضــافه کاری، در فیلد .Ovt

 $\Box$  Rate

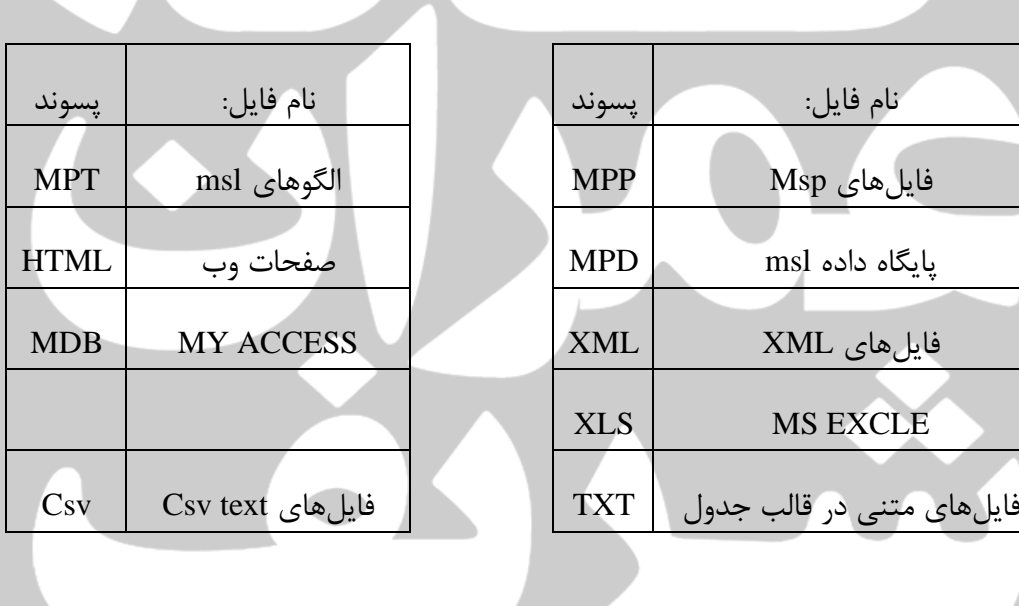